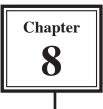

# **Using Templates and Layout Tools**

When you want to create more detailed web sites that have more design elements to them using TEMPLATES is one of the most effective methods to use. Templates are page setups that can be applied to other pages. They are basically master pages. DreamWeaver also provides LAYOUT tools which can be used together with Templates. Layout tools allow you to create more detailed tables than the TABLE command.

To illustrate these two features the TravelWise web site will be adjusted.

## Creating the Template

The template will be created from a blank page, however an existing page can be converted into a template if necessary.

1 Load DreamWeaver, or close the current page and start a new BASIC HTML PAGE.

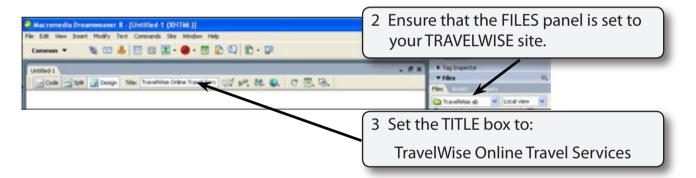

4 A template for the site will be created then applied to a series of other pages. The design of the template will have the following structure.

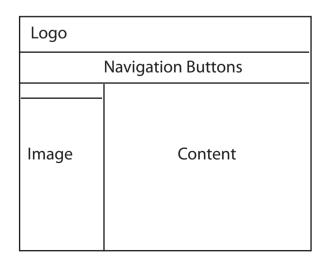

#### NOTE: The small cell above the image cell will be blank. It will serve to separate the image from the navigation buttons. It is called a SPACER cell.

### A Adding the Layout Table

- 1 Set the INSERT BAR to the LAYOUT panel.
- 2 There are three LAYOUT modes available: STANDARD, EXPANDED and LAYOUT. When you first open a DreamWeaver page it is in STANDARD MODE. When you change the screen to EXPANDED and LAYOUT MODE some of the COMMON tools such as tables are disabled.

| Macromedia Overannevaver 8 - [Unitified-1 (DOTTAL)]      File Edit Verw Inset Modily Text Commands Site Window Help      Lapsot      The Diff Standard Expanded Length     The Diff Standard Expanded Length     The Diff Standard Standard Expanded Length | 3 Click on the LAYOUT MODE button<br>in the LAYOUT panel. |  |
|----------------------------------------------------------------------------------------------------|-----------------------------------------------------------|--|
| uncede 🖄 Sall 🔐 Design Tale: Transform Transf Sarv 🕁 🖗 👫 🌒. C 🗐, 🗞                                                                                                    | Plan R.<br>Plan Local view W                              |  |

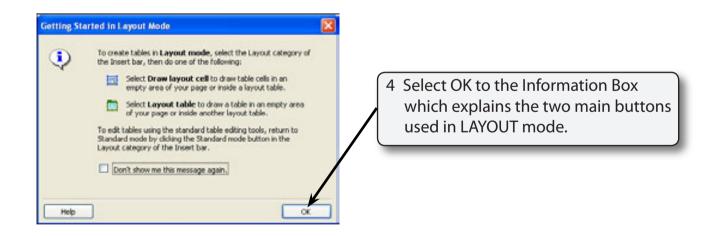

#### NOTE: The two buttons to the right of the LAYOUT MODE box are the Layout tools. The buttons to the left of STANDARD MODE are the standard TABLE and LAYERS tools which are disabled when LAYOUT MODE is selected.

8

| Macromedia Dreamweaver 8 - [Untitled 1 (011ML)*]                                                                                                    | <b>F</b> ( <b>S</b> )                                                                   |
|----------------------------------------------------------------------------------------------------|-----------------------------------------------------------------------------------------|
| Ne Edit Vere Insert Hodity Test Constands Site Whitee Help                                                                                                    |                                                                                         |
| Layout * El Standard Expanded Larout A Standard Comments Same Comments Same Comments S | 5 Click on the LAYOUT TABLE button in the LAYOUT panel of the INSERT BAR.               |
|                                                                                                    | 6 Drag a table from the top left corner<br>of the screen to the bottom right<br>corner. |
|                                                                                                    |                                                                                         |

7 The dimensions of the layout table can be accurately set.

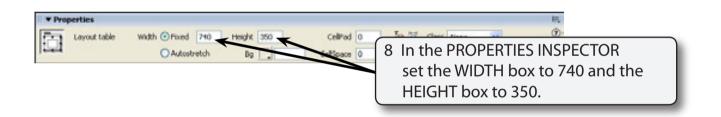

#### NOTE: As with normal tables you can also use the PROPERTIES INSPECTOR to set cell padding, cell spacing and background colour.

### B Adding the Layout Cells

After the table has been set, individual cells can be added to the table.

| File Edit View Doort<br>Layout * | Trevenues B = [Unitide 5   (UnitAl 37) Nodiry Text Commands Size Window Help  Text Commands Size Window Help  Text Commands Command Lenout Com Text Command Command Lenout Com Text Command Command Comma Command Command Command Command Command Command Command Command Command Command Command Command Command Command Command Command Command Command Command Command Command Command Command Command Command Command Command Command Command Com  | butto                                                                               | ct the DRAW LAYOUT CELL<br>on in the LAYOUT tab and drag a<br>across the top of the table.                                                                                                    |  |
|----------------------------------|----------------------------------------------------------------------------------------------------|-------------------------------------------------------------------------------------|----------------------------------------------------------------------------------------------------|--|
|                                  | Lapost mode [cold]                                                                                                    |                                                                                     | Plan     Accord Verse       Travelinies do     Accord Verse       Travelinies do     Accord Verse       Travelinies do     Accord Verse       Travelinies do     Accord Verse       Travelinies do     Accord Verse       Travelinies do     Accord Verse       Travelinies do     Accord Verse       Travelinies do     Accord Verse       Travelinies do     Accord Verse       Travelinies do     Accord Verse       Travelinies do     Accord Verse       Travelinies do     Accord Verse |  |
| File Edit View Insert            | noweaver.B(Untitled.1.(2017AL)*)<br>1. Modfy Test Commands Ste Window Help                                                                                                    |                                                                                     |                                                                                                    |  |
| United-1*                        | Comp. The Investive frame form of an and a start of a start of a s | . 8 x                                                                               | COS     Application     Tag Inspector     Tites     It,                                                                                                    |  |
|                                  | Lapport model [gall]                                                                                                    | butto                                                                               | ct the DRAW LAYOUT CELL<br>on again, hold down the CTRL<br>on the Windows system or the                                                                                                    |  |
| 2                                |                                                                                                    | key on the Macintosh system and drag 4 more cells that are labelled in the diagram. |                                                                                                    |  |
| 3                                | 4                                                                                                    |                                                                                     | al Tourshes<br>Stransport.gl                                                                                                    |  |
|                                  | 131+                                                                                                    |                                                                                     |                                                                                                    |  |

| NOTE: | i   | The small cell (2) is the SPACER cell to separate the<br>navigation buttons (cell 1) from an image in cell 3. It will not<br>have any content. |
|-------|-----|----------------------------------------------------------------------------------------------------|
|       | ii  | The CTRL or <b>É</b> key allows you to draw cells without having to re-select the DRAW LAYOUT CELL button.                                     |
|       | iii | You can click on the border of any cell and use its 'handles' to adjust the cell size.                                                         |

8

### Saving the Page as a Template

The page can now be saved as a template rather than as a normal page. By doing this other pages can be given its design.

1 Display the FILE menu and select SAVE AS TEMPLATE.

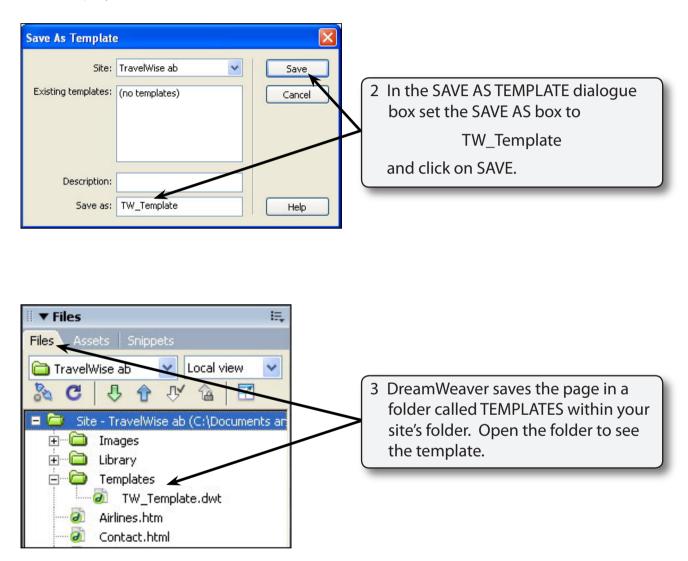